## **Инструкция для мобильного телефона. Как проголосовать за лучшие практики Приморского края по финансовой грамотности?**

1. Необходимо перейти по следующей ссылке:

<https://clck.ru/3CMVTe>

2. На экране отобразится 3 лучшие практики Приморского края:

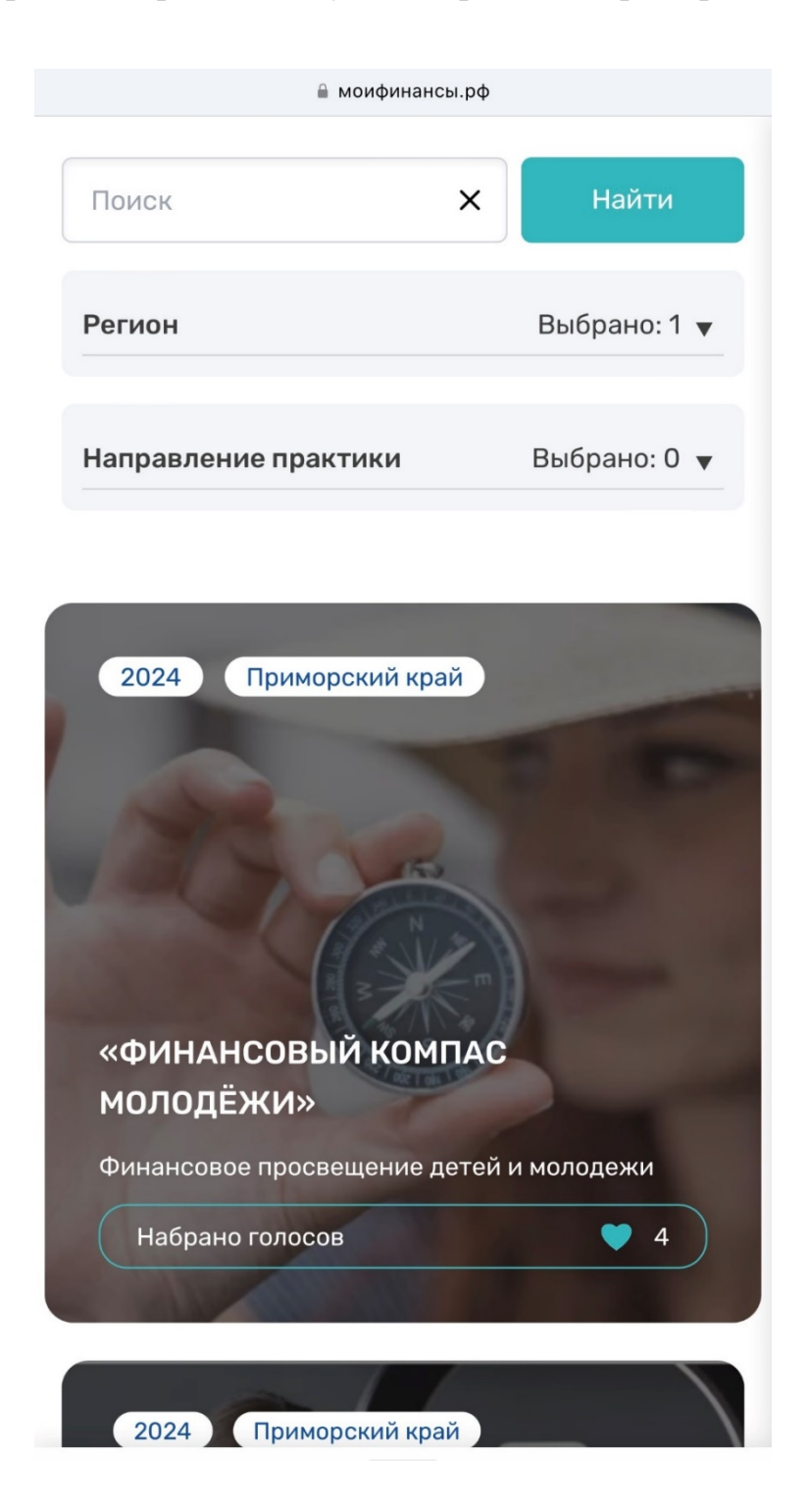

3. Для того, чтобы проголосовать, нажмите на иллюстрацию одной из 3 практик. После загрузки Вы попадёте на страницу практики. Пролистайте ниже и нажмите на иконку «сердца».

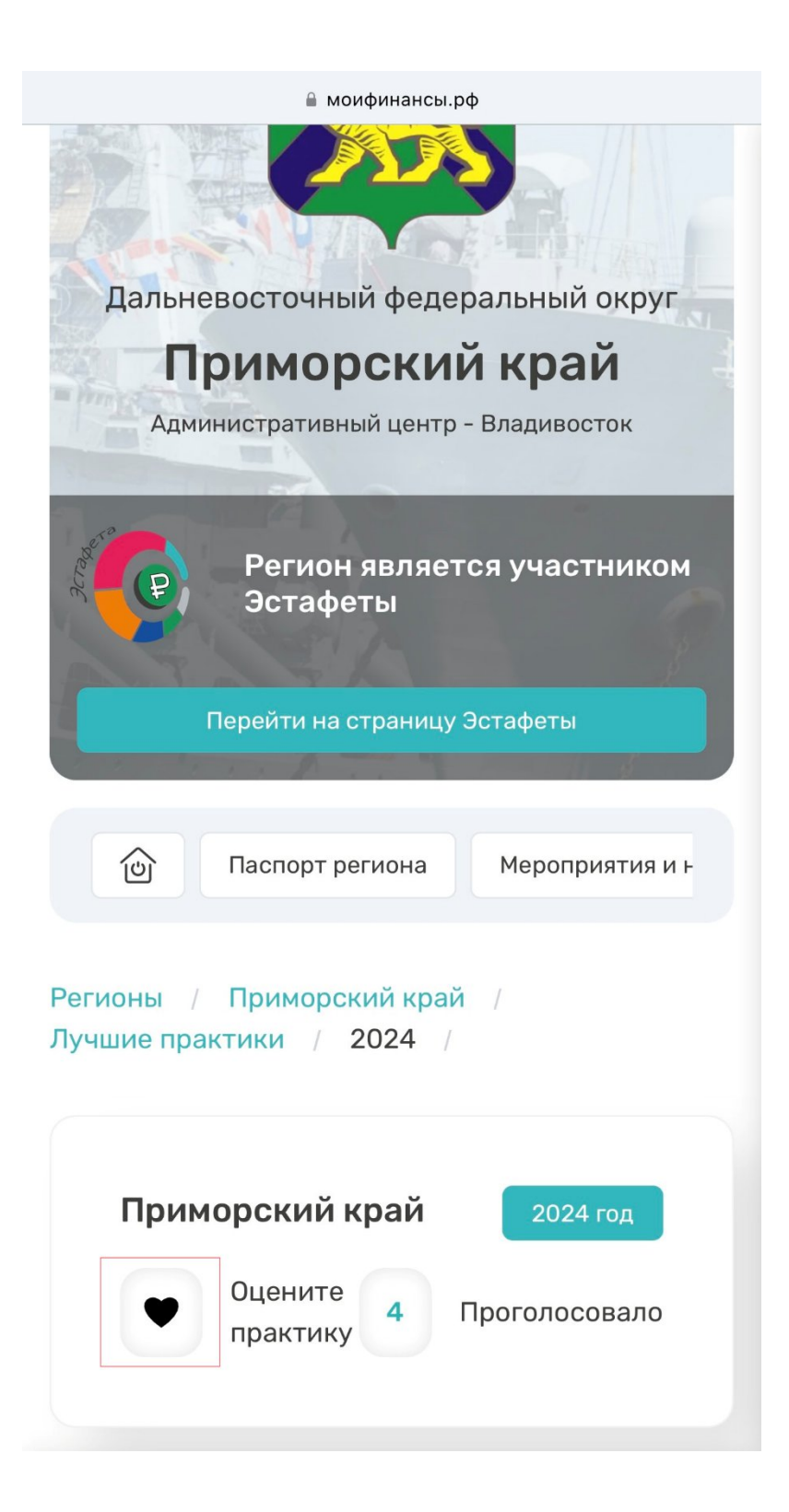

4. Авторизируйтесь одним из 3 перечисленных способов, указанных ниже:

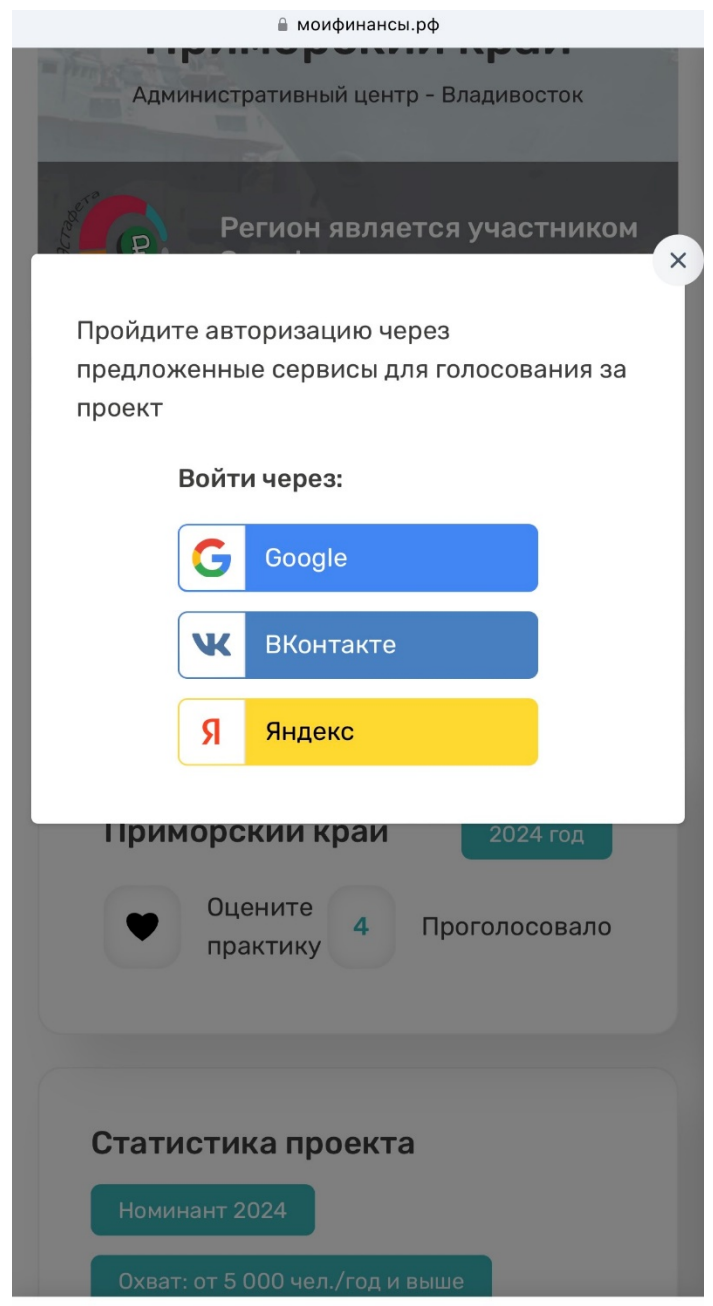

5. После авторизации вы увидите всплывающее окно, показанное ниже:

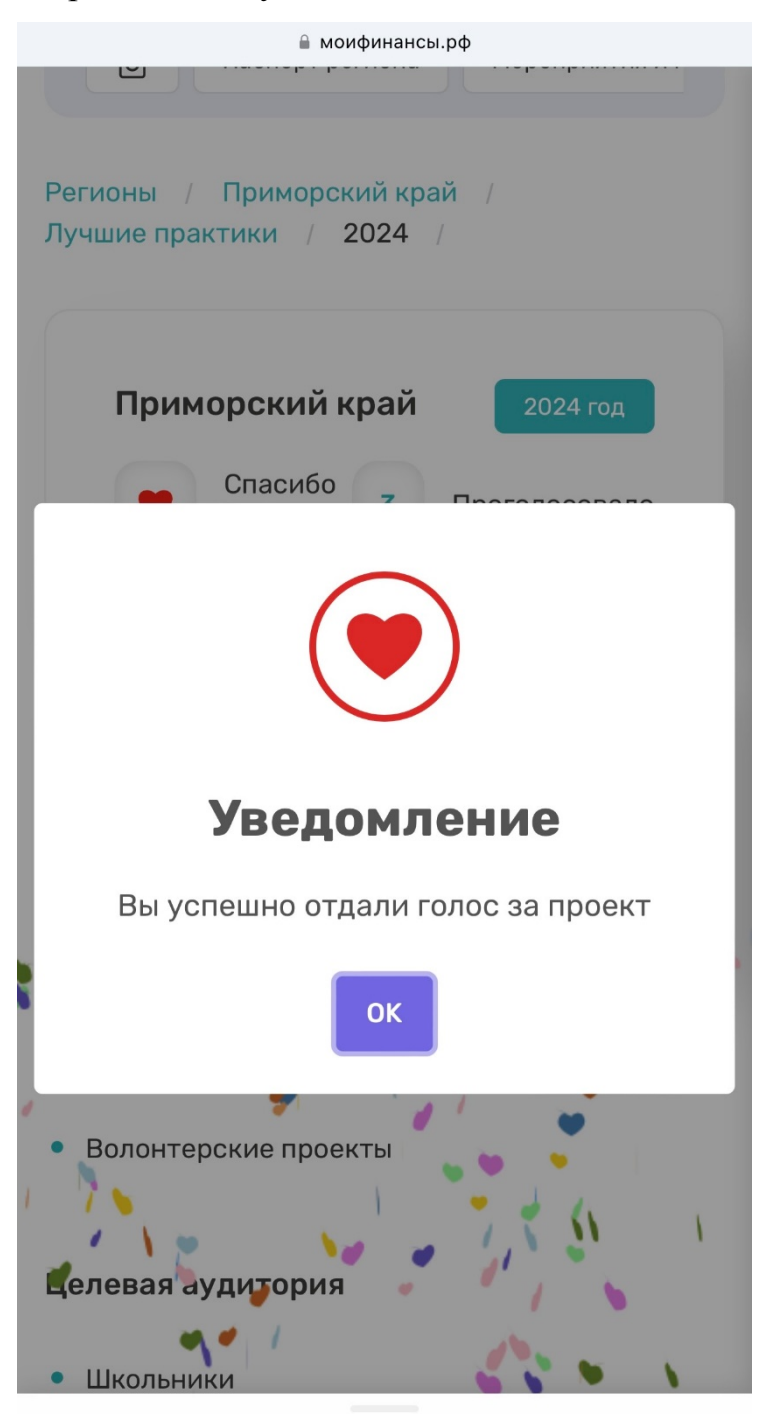

6. Вы проголосовали за лучшую практику! Повторите действие с двумя оставшимися практиками Приморского края.